types.

ITS's page with links to request an account.

Here or here for more detailed video tutorials from Zoom's official website. For some videos, the transcripts are searchable.

http://uchicago.zoom.us is the sign-in page for faculty and staff.

http://uchicagostudents.zoom.us is the sign in page for students.

From: https://howto.cs.uchicago.edu/ - How do I?

Permanent link: https://howto.cs.uchicago.edu/techstaff:zoom?rev=1584379430

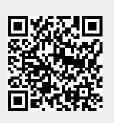

Last update: 2020/03/16 12:23